## Instructions—School Funding Transparency Visualization

The School Funding Transparency Visualization displays approved school-level per pupil data for the 673 districts required to submit data for each school year.

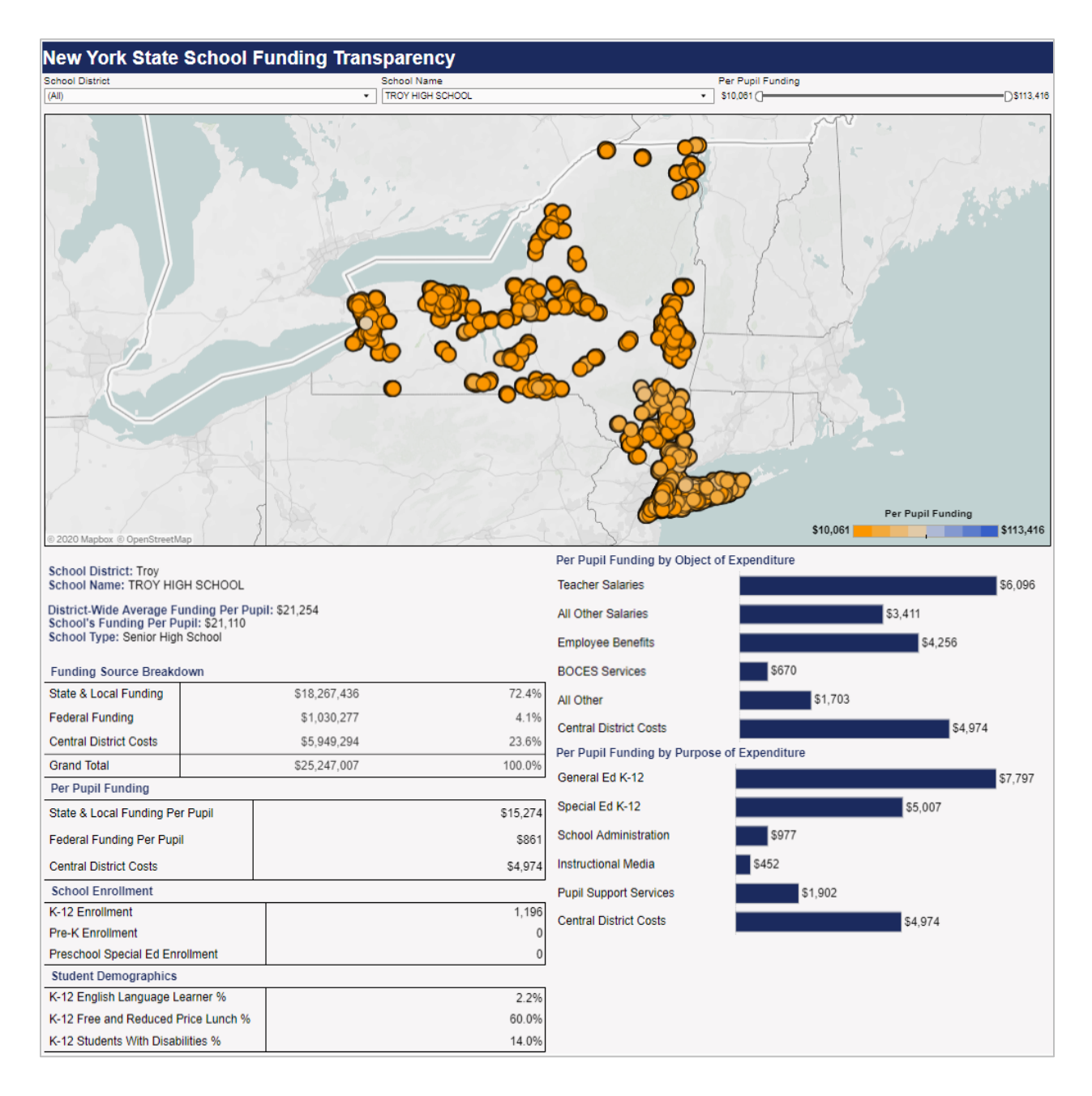

1. Select the desired school year.

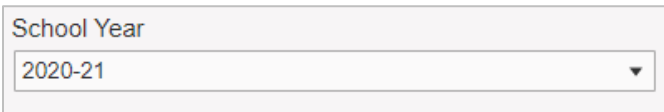

2. Next, select a district and/or a school. Selecting a district will filter and zoom the map to display the selected district. Selecting a school will display that school's overall funding allocation, per pupil funding allocation, allocation by funding source, and student enrollment and demographic data—as reported in the district's *New York State School Funding Transparency Form*—below the map. Note: Users can search for a specific district and/or school in each respective dropdown box—just start typing.

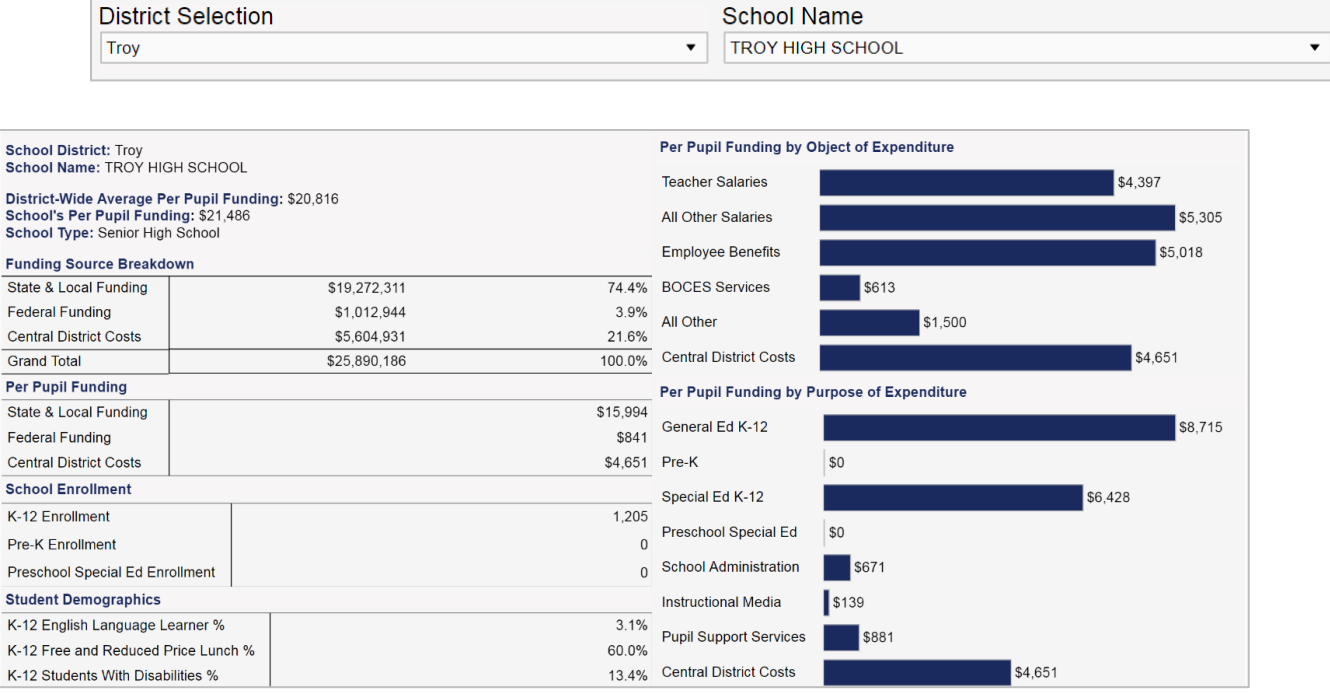

3. Alternatively, mousing-over and/or clicking a school in the map will present a link to that school's overall funding allocation, per pupil funding allocation, allocation by funding source, and student enrollment and demographic data. Clicking the link will display this data below the map.

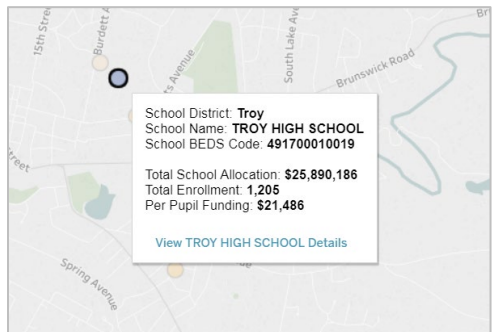

4. The school per pupil funding slider can be used to display schools on the map within a specific per pupil funding range. The legend at the bottom right corner of the map and the color of each school on the map will reflect the newly selected per pupil funding range. Schools with high relative per pupil funding amounts will be shaded blue; schools with low relative per pupil funding amounts will be shaded orange.

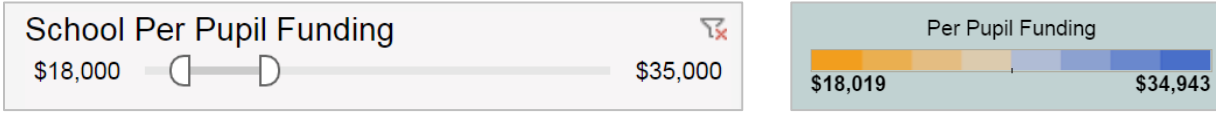

5. A link to definitions for the Visualization's school-level funding and enrollment data elements can be found at the bottom of the webpage.

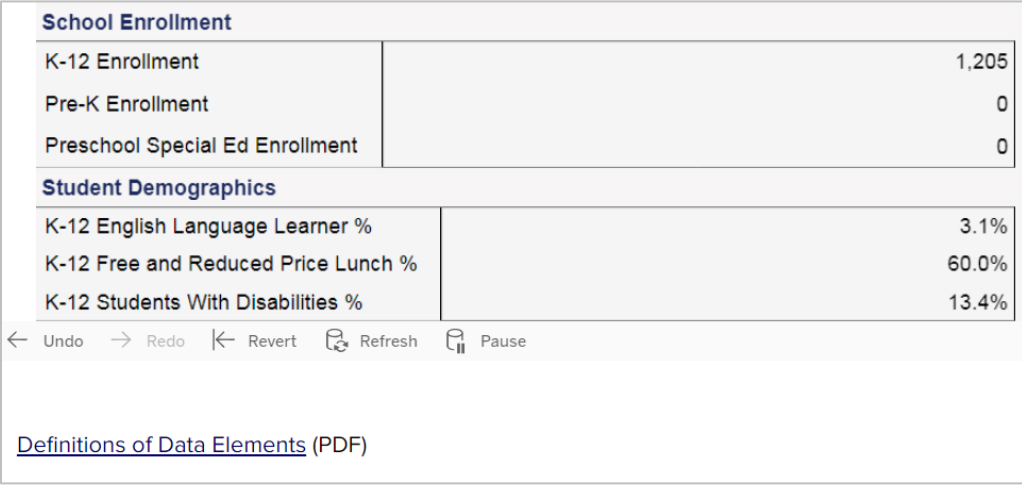